# 浙江省 2021 年 4 月高等教育自学考试

# Visual Basic 程序设计试题

#### 课程代码:07759

1. 请考生按规定用笔将所有试题的答案涂、写在答题纸上。

2. 答题前,考生务必将自己的考试课程名称、姓名、准考证号用黑色字迹的签字笔或钢笔 填写在答题纸规定的位置上。

## 选择题部分

#### 注意事项:

每小题选出答案后,用 2B 铅笔把答题纸上对应题目的答案标号涂黑。 如需改动,用橡皮 擦干净后,再选涂其他答案标号。 不能答在试题卷上。

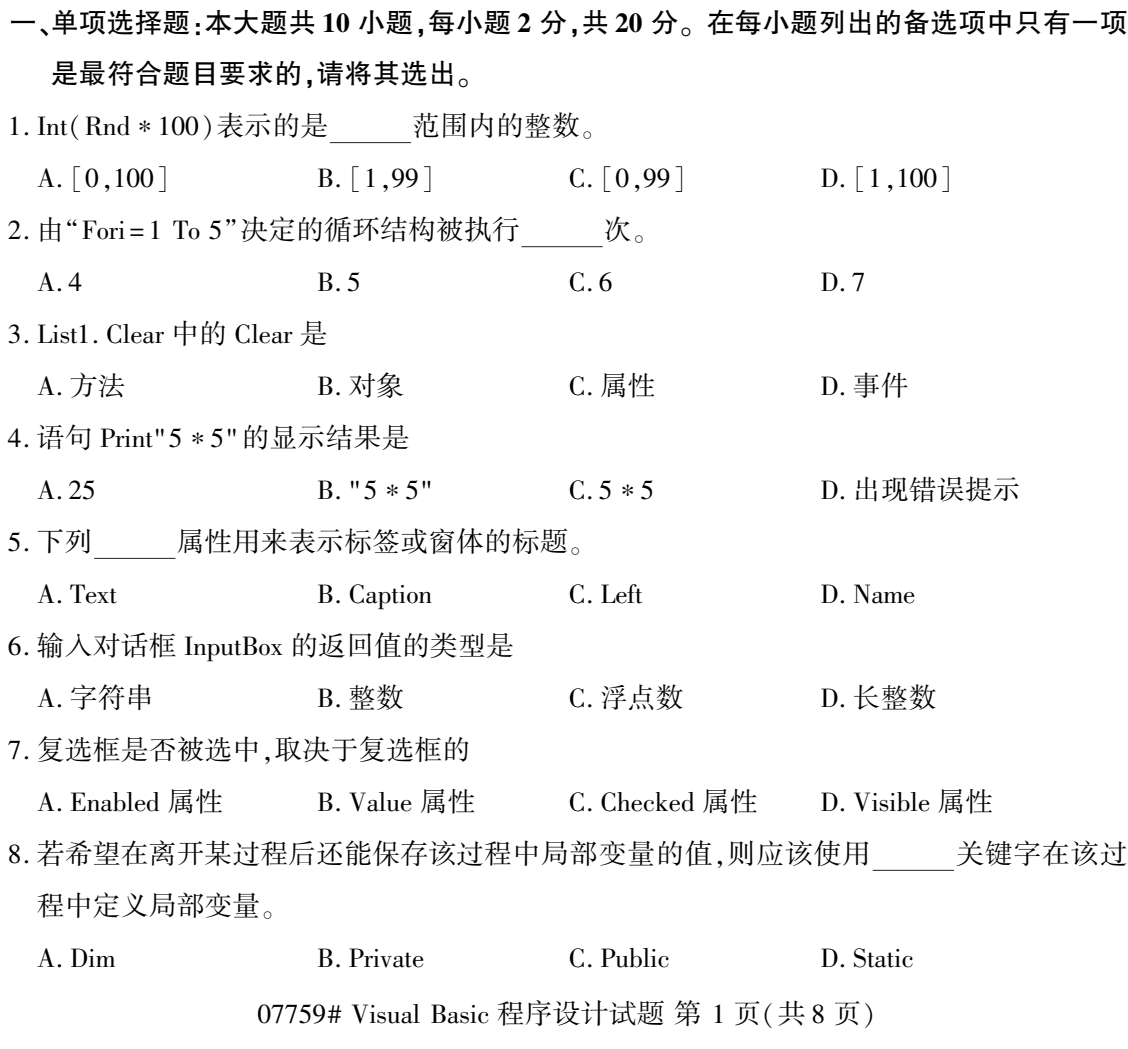

9. 将通用对话框类型设置为"另存为"对话框,应修改 属性。

A. Filter B. Font C. Action D. FileName

10. 描述以(1000,1000)为圆心、以 400 为半径画 1 / 4 圆弧的语句,以下正确的是

- A. Circle(1000,1000),400,0,3.1415926/2
- B. Circle(1000,1000),,400,0,3.1415926/2
- C. Circle(1000,1000),400,,0,3. 1415926 / 2
- D. Circle(1000,1000),400,,0,90

二、判断题:本大题共 10 小题,每小题 1 分,共 10 分。 判断下列各题,在答题纸相应位置正确 的涂"A",错误的涂"B"。

11. 属性是 Visual Basic 对象性质的描述,对象的数据就保存在属性中。

12. 常量的值在程序运行过程中可以发生改变。

13. 赋值语句的功能是计算表达式值并转换为相同类型数据后为变量或控件属性赋值。

14. Sub 过程名在过程中必须被赋值。

15. 虽然标签控件显示的文本在运行时不能编辑,但是可以通过程序代码进行改变。

16. 用 Private 声明的数组是全局量。

17. Point 方法用于返回窗体或图片框上指定点的 RGB 颜色。

18. 键盘事件是由按下键盘上的按键产生的事件。

19. 通用对话框的 Filename 属性返回的是一个输入或选取的文件名字符串。

20. 文件以 Input 模式打开后可以往文件中写入数据。

三、程序填空题:本大题共 12 小题,每空 2 分,共 24 分。

阅读下列各程序,根据程序说明在每小题提供的若干可选答案中挑选一个正确答案,请将 其选出并将"答题纸"的相应代码涂黑。错涂、多涂或未涂均无分。

【程序说明】窗体上已建立命令按钮 Command1 (开始)、Command2 (结束) 和文本框 Text1, Text1 中输入字符个数不得超过 100 个。开始运行时,"结束"命令按钮不能响应;按"开始"命 令按钮后,将文本框中的字符按其 ASCII 码值由小到大顺序从左到右重新排列,并在窗体上输 出重新排列后的字符串,同时"结束"命令按钮能响应,"开始"按钮不能响应。

Private Sub Command1\_Click()

Dim n As Byte, i As Byte,j As Byte,p As Byte

Dim  $a(100)$  As String  $*$  1, strl As String, t As String

 $str1 = Text1. Text: n = Len(str1)$ 

07759# Visual Basic 程序设计试题 第 2 页(共 8 页)

```
For i = 1 To n: (21) : Next i
  For i = 1 To n-1p = iFor i=i+1 To n
     If a(p) > a(j) Then (22)
   Next j
   If p\lti Then t = a(i): (23) : a(p) = t
   Next i
   For i = 1 To n: Print a(i); (24)
   (25)
   Command1. Enabled = False
  End Sub
  Private Sub Command2_Click()
   End
 End Sub
  Private Sub Form_Load()
   Command2. Enabled = False
  End Sub
21. A. a(i) = Mid(\text{str1}, i, 3) B. a(i) = Mid(\text{str1}, i, 0)C. a(i) = Mid(\text{str1},1,1) D. a(i) = Mid(\text{str1},i,1)22. A. p = j B. p = j + 1 C. p = i D. p = i + 123. A. a(p) = a(i) B. a(i) = a(p) C. a(p) = a(i+1) D. a(i) = a(p+1)24. A. Next j B. End if C. Next i D. exit
25. A. Command2. Enabled = True B. End if
  C. End Sub D. Next j
【程序说明】下列程序求两个正整数 m、n 的最大公约数。
 Private Sub Form_Click()
  Dim m As Integer, n As Integer, r As Integer
  m = InputBox("请输入 M 的值:"): n = InputBox("请输入 N 的值:")
  Print m; "和"; n; "的最大公约数是:"
```
07759# Visual Basic 程序设计试题 第 3 页(共 8 页)

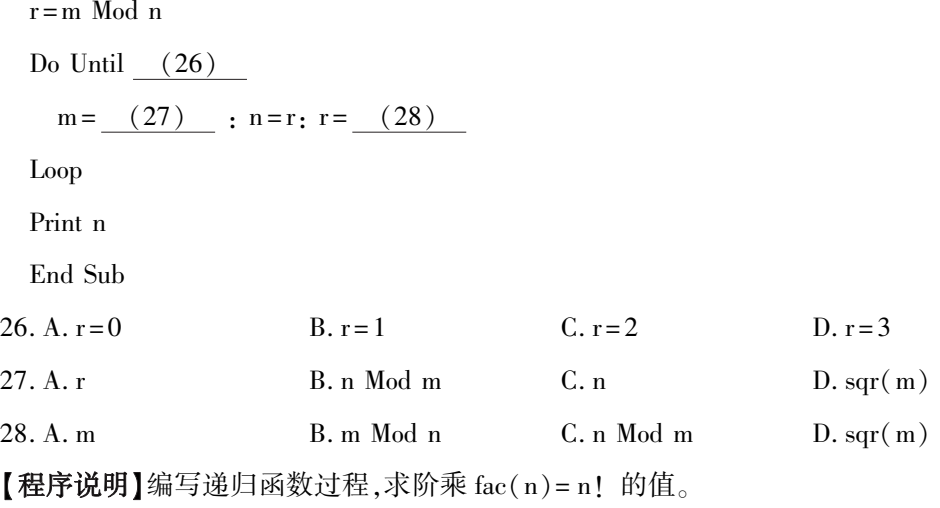

Private Sub Form\_Click()

Dim n As Integer, m As Double

n = Val(InputBox("输入一个整数" ))

 $m = (29)$ 

Print n; "! = "; m

End Sub

Private Function fac( (30) ) As Double

If n < 0 Then

fac  $=-1$ 

 $(31)$ 

End If

If  $n = 0$  Or  $n = 1$  Then

fac  $= 1$ 

Else

fac = n  $*$   $(32)$ 

End If

End Function

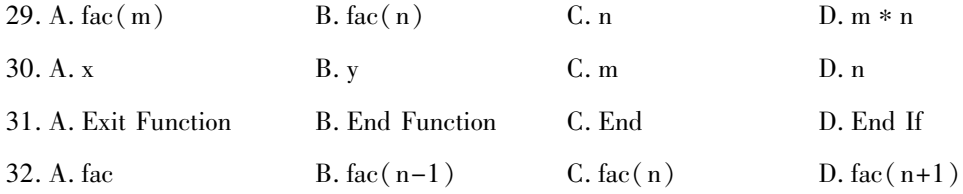

## 07759# Visual Basic 程序设计试题 第 4 页(共 8 页)

四、程序阅读题:本大题共 10 小题,每小题 2 分,共 20 分。

阅读下列各程序并回答问题,在每小题提供的若干可选答案中挑选一个正确答案,请将其 选出并将"答题纸"的相应代码涂黑。错涂、多涂或未涂均无分。

#### 【程序】

```
Public m As Integer
```

```
Private Sub Command1_Click()
```

```
Dim n As Integer
```
 $n = 20$ 

 $n = n + 1$ 

Print " $n =$ "; n

Me.  $m = 50$ 

 $m = m + 1$ 

Print " $m =$ "; Form1. m

End Sub

```
Private Sub Command2_Click()
```
 $m = m + 1$ 

Print " $m =$ "; m

End Sub

```
【问题与供选择的答案】
```
33. 单击 Command1,窗体上显示 n 和 m 的值为 A.  $n = 21$  m = 51 B.  $n = 21$  m = 50 C.  $n = 20$  m = 51 D.  $n = 20$  m = 50 34. 单击 Command2,窗体上显示 m 的值为 A. m =  $50$  B. m =  $51$  C. m =  $52$  D. m =  $53$ 35. 再次单击 Command2,窗体上显示 m 的值为 A. m = 50 B. m = 51 C. m = 52 D. m = 53 36. 再次单击 Command1,窗体上显示 n 和 m 的值为 A.  $n = 21$  m = 51 B.  $n = 21$  m = 50 C.  $n = 20$  m = 51 D.  $n = 20$  m = 50

## 【程序】

Private Sub Form\_Load()  $Option1(0)$ . Value = False  $Option1(1)$ . Value = False

07759# Visual Basic 程序设计试题 第 5 页(共 8 页)

 $Option1(2)$ . Value = False End Sub Private Sub Option1\_Click(Index As Integer) Select Case Index Case 0  $Check1(0)$ . Value = 1: Check1(1). Value = 0 Case 1  $Check1(0)$ . Value =  $0:Check1(1)$ . Value = 1 Case 2  $Check1(0)$ . Value = 1: Check1(1). Value = 1 End Select If  $Check1(0)$ . Value = 1 Then Print" 您好": If Check1(1). Value = 1 Then Print"欢迎使用 Visual Basic!" End Sub 【问题与供选择的答案】 37. 程序运行时,单击 Option1(0)后,窗体上的显示结果 A. 您好 Densides and B. 欢迎使用 Visual Basic! C. 您好欢迎使用 Visual Basic! D. 空白 38. 程序运行时,单击 Option1(1)后,窗体上的显示结果 A. 您好 B. 欢迎使用 Visual Basic! C. 您好欢迎使用 Visual Basic! D. 空白 39. 程序运行时,单击 Option1(2)后,窗体上的显示结果 A. 您好 **B. 欢迎使用 Visual Basic!** C. 您好欢迎使用 Visual Basic! D. 空白 【程序】 Private Sub Form\_Click() Form1. Cls Dim i As Integer, j As Integer, m As Integer m = InputBox("请输入数组的行、列数" ) ReDim a(m, m) As Integer Call  $P(a, m)$ 

07759# Visual Basic 程序设计试题 第 6 页(共 8 页)

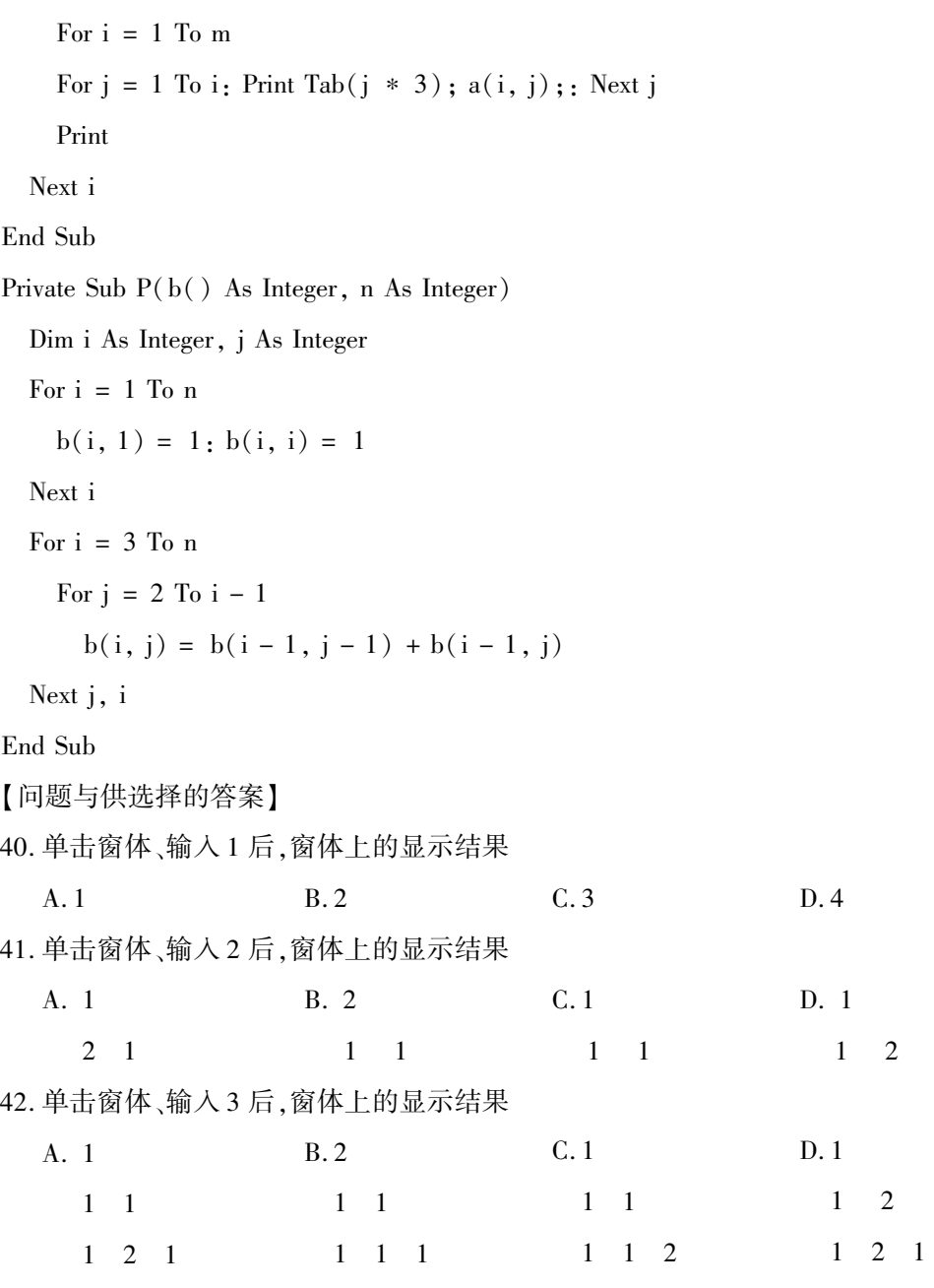

## 非选择题部分

#### 注意事项:

用黑色字迹的签字笔或钢笔将答案写在答题纸上,不能答在试题卷上。

#### 五、程序设计题:本大题共 3 小题,共 26 分。

43. 使用 InputBox 对话框输入一个字符,编程判断该字符是字母、数字还是其他字符,并用 MsgBox 对话框输出判断结果。 (8 分)

07759# Visual Basic 程序设计试题 第 7 页(共 8 页)

44. 用 PSet 方法在窗体上画五彩碎纸,程序运行结果如下图所示。 (8 分)

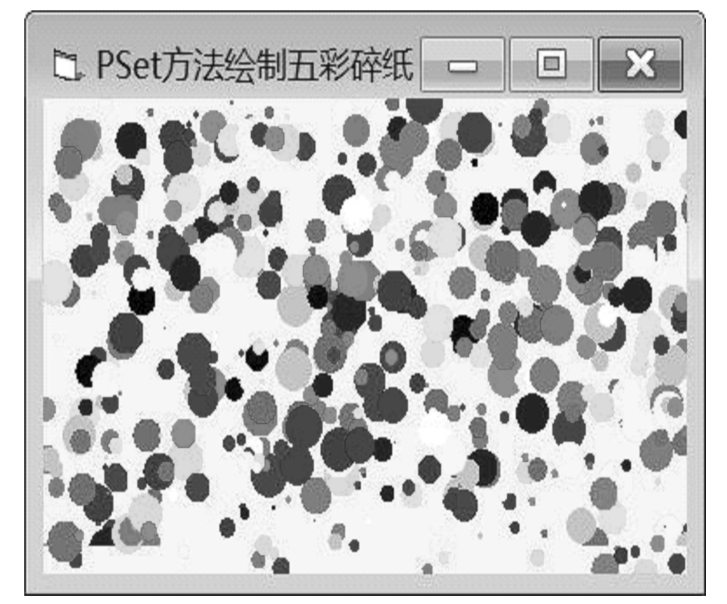

分析:用 PSet 方法在窗体上随机画出大小不同的圆构成碎纸片,碎纸片的颜色由 QBColor (Rnd\*15)随机产生。 整个过程可在时钟控件的 Timer 事件内实现。

45. 编程实现将如下图窗体中的学生信息保存到 D 盘的 Student. txt 文件中。 (10 分)

其中:Text1 中输入学号,Text2 中输入性别,Text3 中输入姓名,Text4 中输入年龄,Text5 中 输入就读专业,Text6 中输入通信地址。

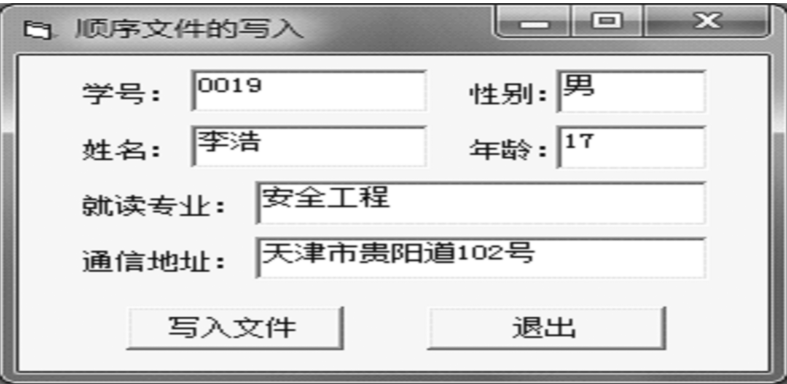

07759# Visual Basic 程序设计试题 第 8 页(共 8 页)